# **Enterprise Dynamics 8.1 Highlights**

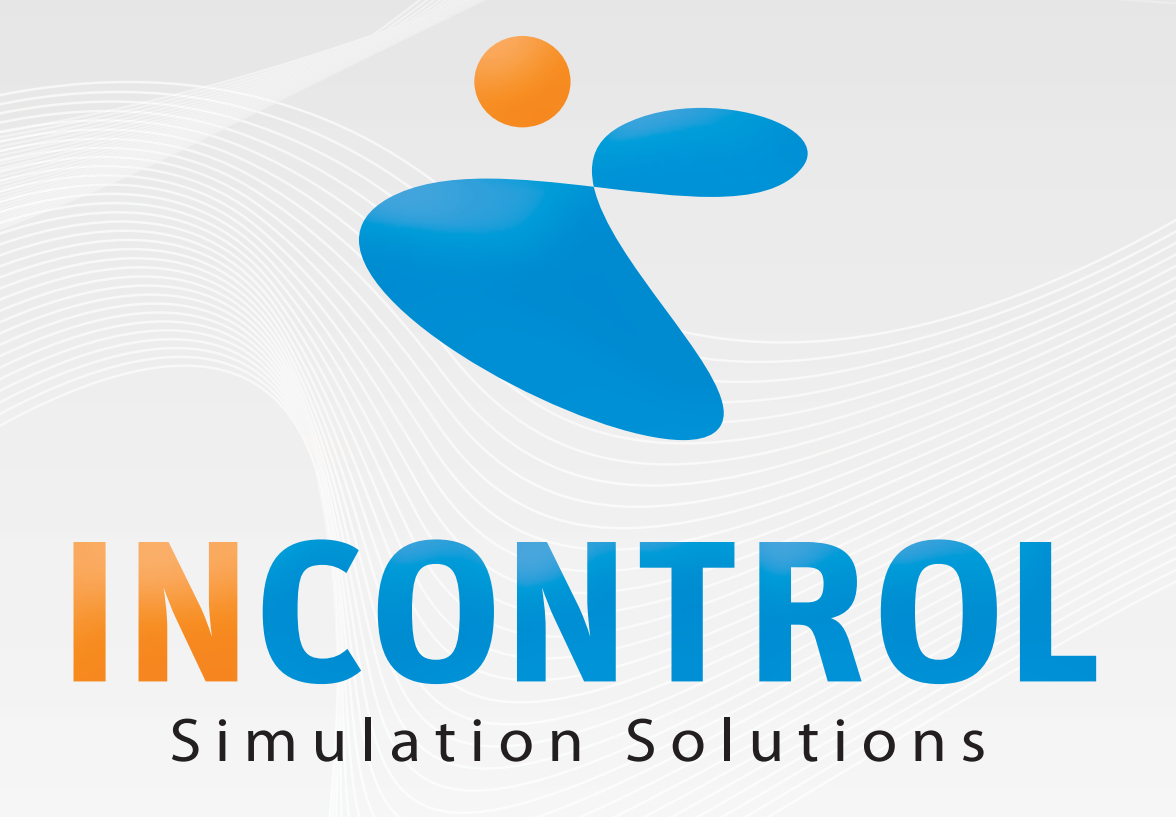

Copyright 2010 - INCONTROL Simulation Software B.V., Utrecht, The Netherlands

## **Enterprise Dynamics 8.1**

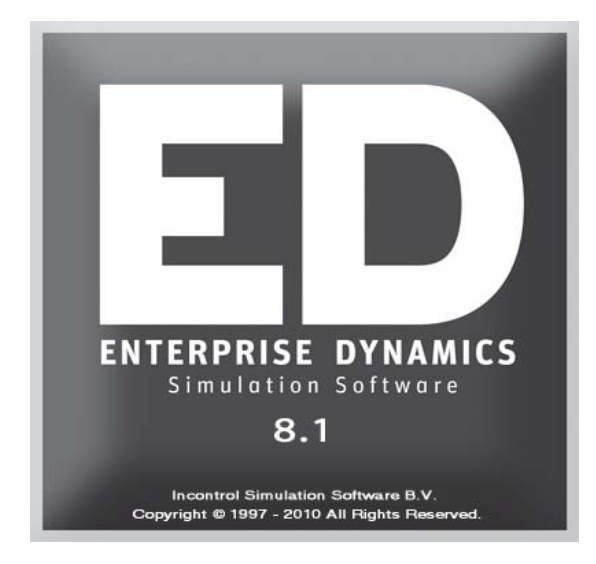

INCONTROL has released Enterprise Dynamics 8.1. In ED 8.1 you will find a lot of user comments implemented. Our JIRA support system has played an important role in defining the developments to Enterprise Dynamics. We implemented more than 180 JIRA issues in the release of ED 8.1. Our simulation engine contains a lot of new features and we also developed new atoms for the Logistics library.

Some of the highlights are:

- 3D Visualization: The support of 3D anaglyphs
- XML: Improved handling of XML streams
- New GUI Builder control: MediaPlayer
- New GUI Builder control: SpeedButton
- New GUI Builder control: BitButton
- New GUI Builder properties: font properties and transparency
- New Atom: Advanced Linear Robot
- New Atom: Advanced Scara Robot
- New Atom: Corner Transfer Lifter
- New Atom: Excel ActiveX
- Improved Atom: Elevator
- …

ED 8.1 will bring an expanded set of tools and features to the market making it easier to model and develop your simulation solutions.

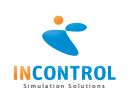

### Anaglyphs

Everybody who has visited the movies lately has noticed that 3D is hot! Movies have been shot with 3D in mind or are distributed again in a 3D version. ED already supported stereoscopic 3D but that technology required the use of specialized shutter glasses as well as a display that supports 120Hz.

ED 8.1 now supports anaglyphs. Anaglyphs are a straightforward way of presenting stereo pair images to the appropriate eye. However the technology used are color glasses costing € 0.50. Glasses have two different color filters, for example, red on the left eye and cyan on the right eye. The image that is destined for the right eye is colored in shades of cyan while the image destined for the left eye is colored in shades of red. To support this feature ED comes with a new supportive atom and various functions to be able to set the parameters of the anaglyph view.

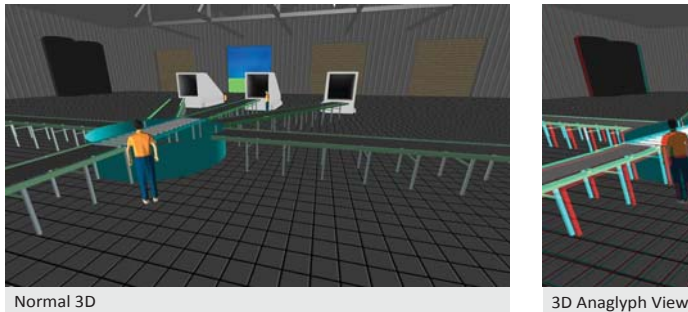

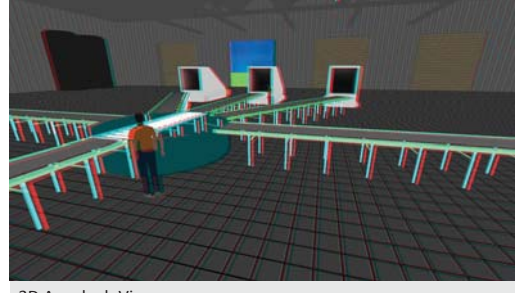

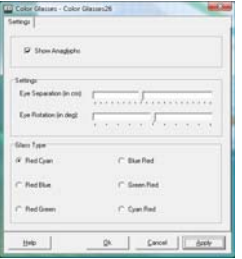

All you need to do is to open a 3D animation window. When the 3D animation window is shown open the properties window of the new Color Glasses atom and switch the anaglyph mode on.

The settings for eye separation and eye rotation can be used to maximize the effect based on the display you are using. You can also set the type of color glasses you have found available.

### Status Atoms in 3D

The attractiveness of 3D status result visualization has been improved by replacing the existing 3DOutline (black box) with 3D animations. Now all atoms of category RESULT subcategory STATUS provide 2D related 3D diagrams.

### XML: Handling of large XML streams

We optimized and improved the internal XML handling routines to be able to interpret large streams of XML data. By doing so we also made the XML interpreter a lot faster. Even the XML streams of several megabytes are easily read in an instant.

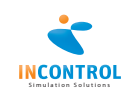

### GUI Builder

One of the key aspects of Enterprise Dynamics is the ability to develop your own user-interfaces. These user-interfaces can be used for a specific atom or as part of the application you develop.

ED 8.1 comes with new GUI components, properties and events that you can use in the design and development of your forms.

#### **BitButton**

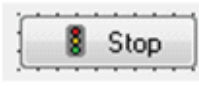

The BitButton component is a Button component with the addition to display an image in the button area. You can set where the image should be displayed, left, right, top and bottom.

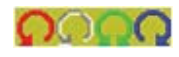

Another interesting feature is the ability to use a glyph. A glyph can be seen as 4 images in 1. Depending on the state of the button a different image is displayed.

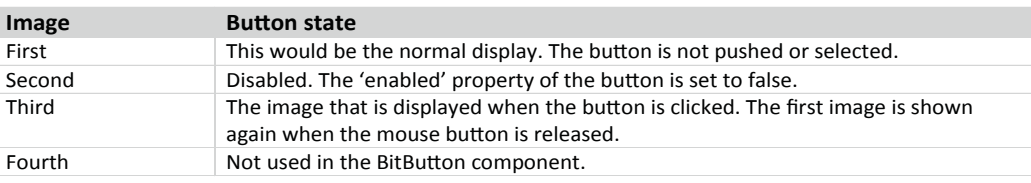

#### **SpeedButton**

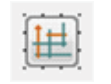

The SpeedButton component resembles the BitButton, but has the ability to remain in a 'down' state. Combined with a group index property you can create a set of buttons in which one of them is down while the others are in an up state.

You can set where the image should be displayed, left, right, top and bottom. You can also use the glyph property. Depending on the state of the button a different image is displayed.

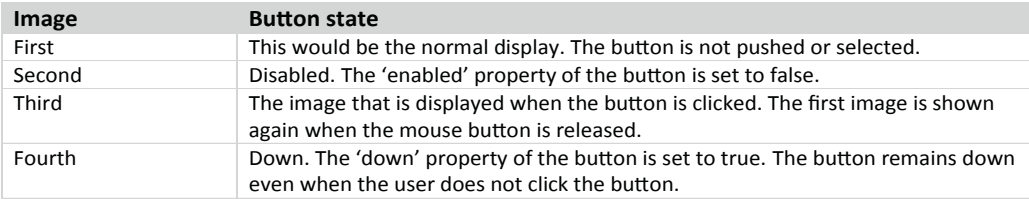

#### **MediaPlayer**

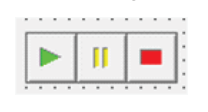

The new MediaPlayer component allows you to display a movie within your form. You can use the buttons for play, pause and stop directly from the component or you can use the new 4DScript commands GUIMediaPlay, GUIMediaPause and GUIMediaStop.

The movie itself is displayed on a Panel component that you can select with the Display property of the MediaPlayer component. The movie is automatically resized to the size of the Panel.

#### **Font Properties**

Many of the components in the GUI Builder can be used to display text. These components now have the ability to change their font settings. You can set the font name, size, style, color and transparency (where applicable).

#### **MultiSelect Property**

The ListBox component now has a MultiSelect property to be able to select more than 1 item. To see if an item is selected the user is able to iterate the ListBox items.

#### **Click Event**

Many components have received an additional click event on which the user is able to define 4DScript code to initiate an action.

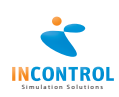

### Advanced Linear Robot

ED Logistics category ROBOTS has been extended with a Linear Robot. A Linear Robot is a handling tool to model detailed pick-, place- and motiontasks using variable speed parameters for every transfer direction. Motions are defined based on a world coordinate system. Destinations of grabber (tool) are defined using xyz-coordinates. As already known from the Advanced Vertical Articulated Robot, any kind of action, like loading, unloading, moving and delays is defined within routines. Those routines are stored with global references, so they can be used by other Linear Robots as well.

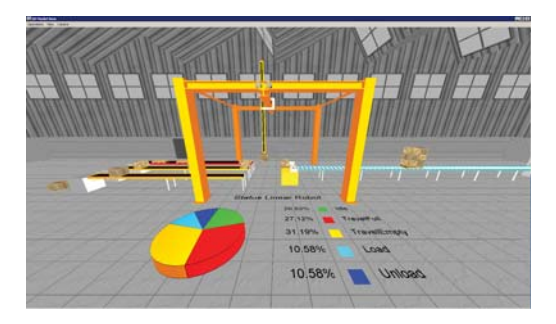

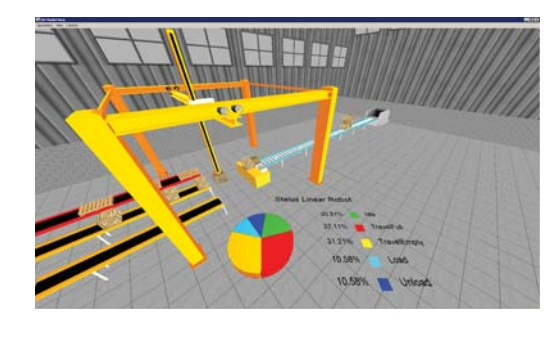

Every kind of command has its specific parameters like load time or speed to define the behavior of the Linear Robot. There are two ways to define routine motion commands. First one is to move the tool of the robot by hand and then get the coordinates in order to teach the command into the routine. Second one is the other way around when the robot is assigned to drive to user edited coordinates. If the destination has been reached successfully, the coordinates can be integrated into a motion command. Routines can be assigned to tasks. Routine execution is triggered if there is a

task available. Strategies can be defined to decide which routine has to be executed, for what kind of task. The Linear Robot is able to support push and pull systems.

### Advanced Scara Robot

ED Logistics category ROBOTS has also been completed with a Scara Robot. A Scara Robot is a selective compliance assembly robot arm especially for circular pick and place tasks. The sphere of action is limited by the z-size and the radius of action. The handling of routines and tasks is comparable with Linear and Vertical Articulated Robot. Due to the circular design the Scara Robot also covers the requirements of construction cranes – if amply dimensioned in size, radius and 3D visualization.

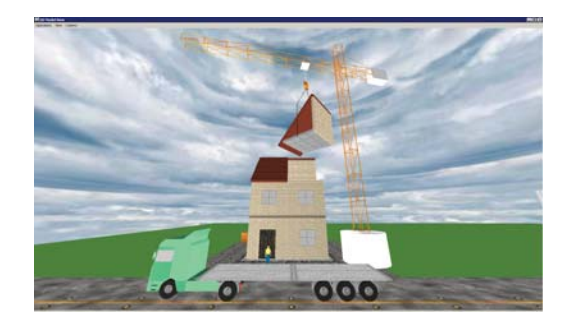

All Advanced Robots are developed to enable Simulation experts to model detailed handlings without expertise about the various programming languages of robot OEMs. However the design of the Advanced Robots in ED Logistics is in line with the behavior of the real systems. Therefore the Advanced Robots close the gap between simulation knowledge and robot technology.

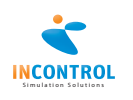

### Corner Transfer Lifter

ED Logistics category CONVEYORS comes with the new Corner Transfer Lifter to expand subcategory INTERSECTIONS. As already known from the Corner Transfer Unit atom, the Corner Transfer Lifter also represents an intersection between any kind of Conveyors to keep Product rotation when turning left, right or moving straight on. In addition the Lifter is designated for accelerated hoisting as well as for smooth input and output motions. The number of possible changes of transport directions is only limited for each level in z. Products can turn left around a corner of 270 degrees, turn right around a corner of 90 degrees or go straight on. On change of elevation level even a transport into counter direction is possible. The Corner Transfer Lifter is the perfect connector between varied levels of conveyor systems.

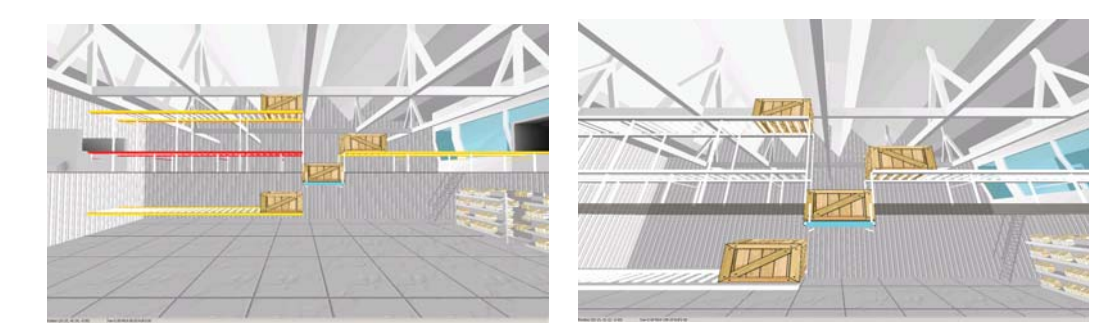

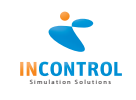

### Release Notes

Below are all the issues handled during the development of Enterprise Dynamics 8.1. We have listed them in several categories and you can find details of all these issues in our online support tracking system. Visit the support section on www.incontrolsim.com to login in to INCONTROL JIRA.

#### **Major Issues**

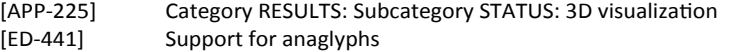

#### **New GUI Features**

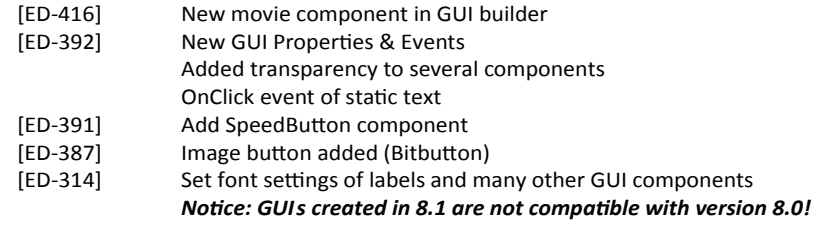

#### **New Atoms**

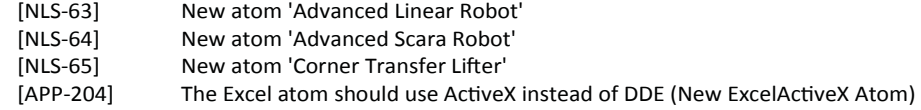

#### **Other New Features**

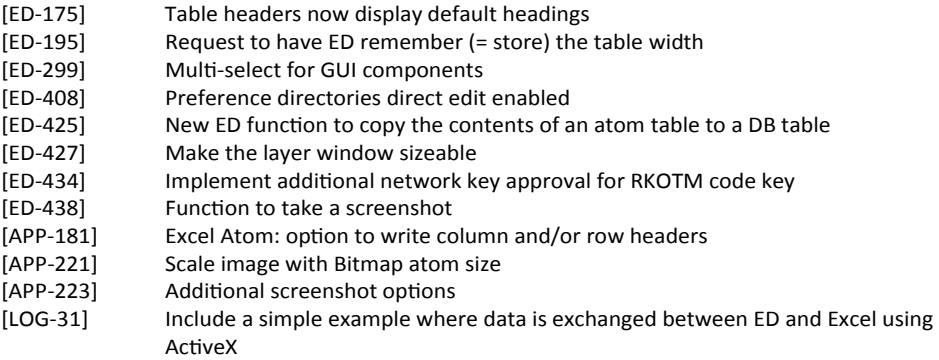

#### **Smaller improvements**

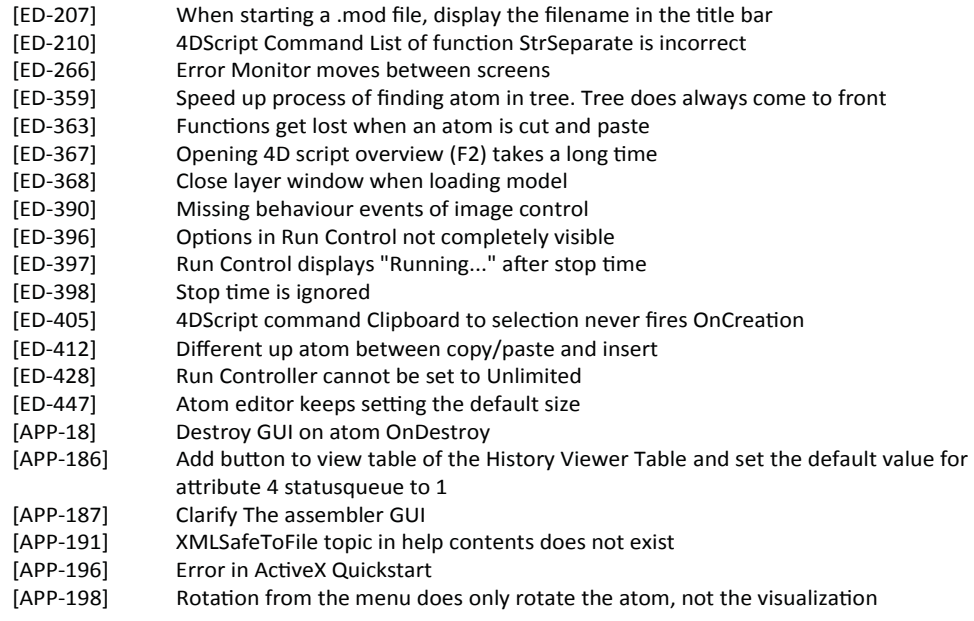

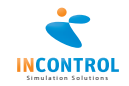

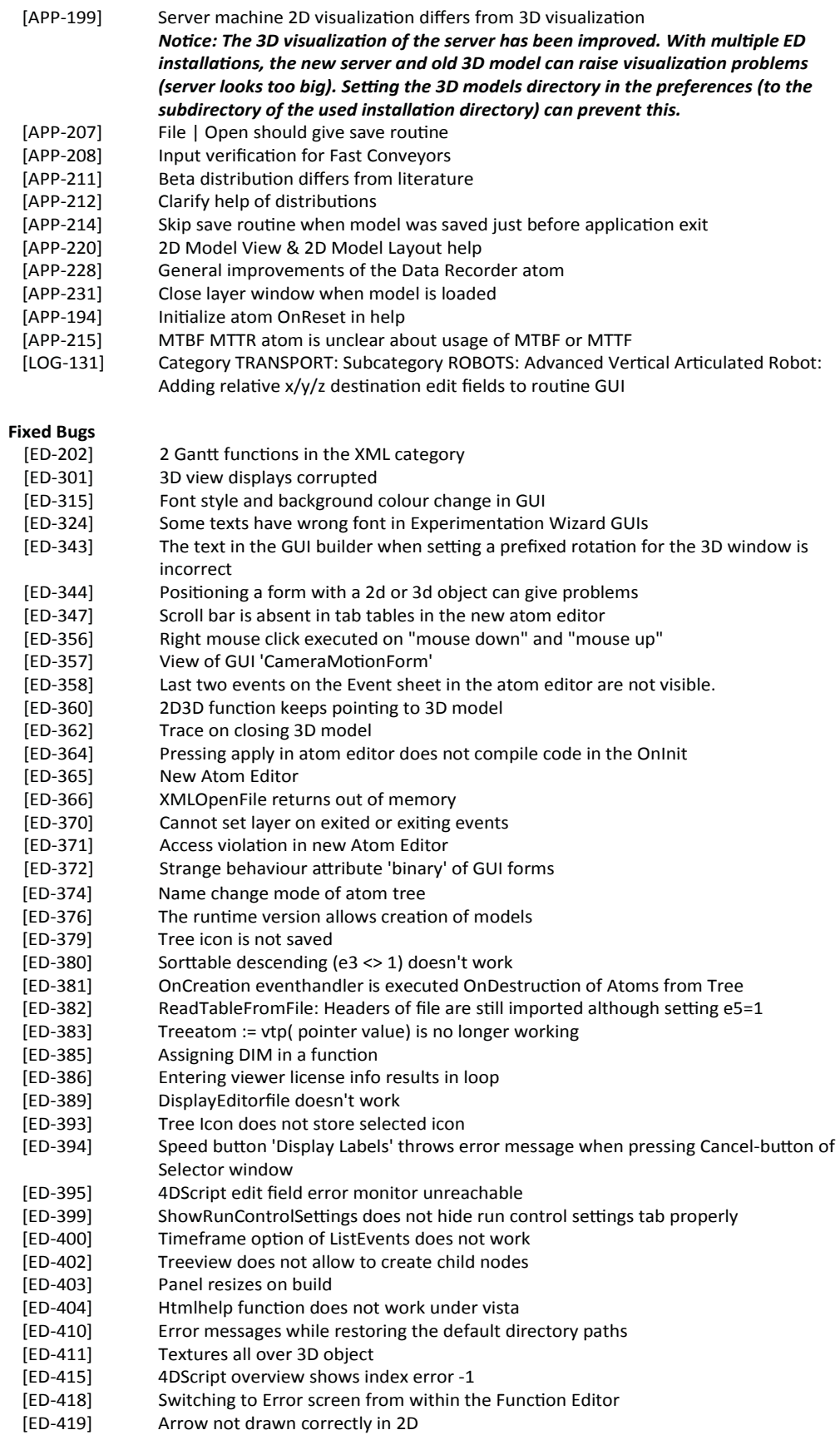

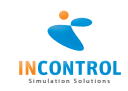

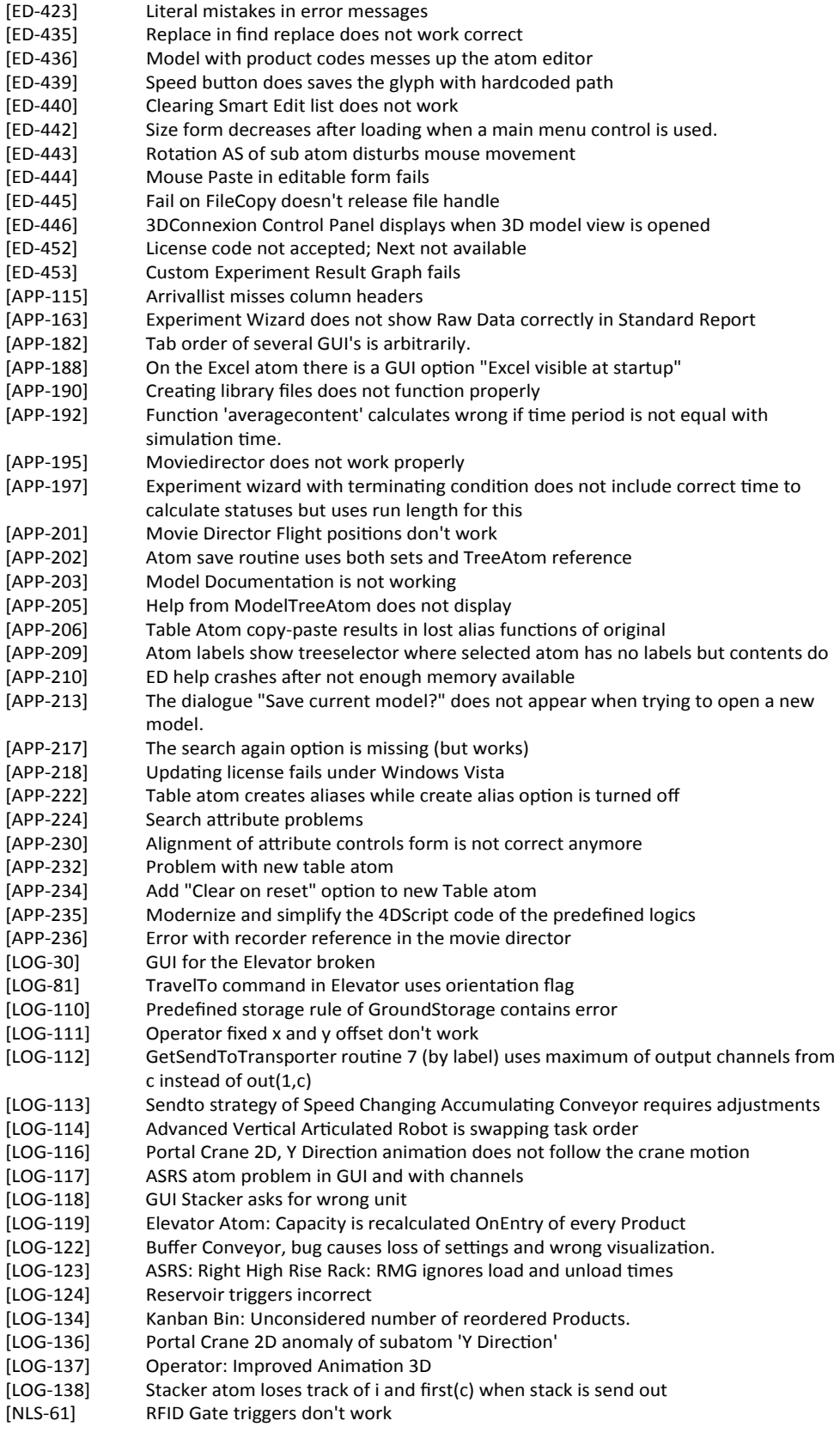

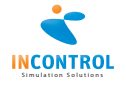

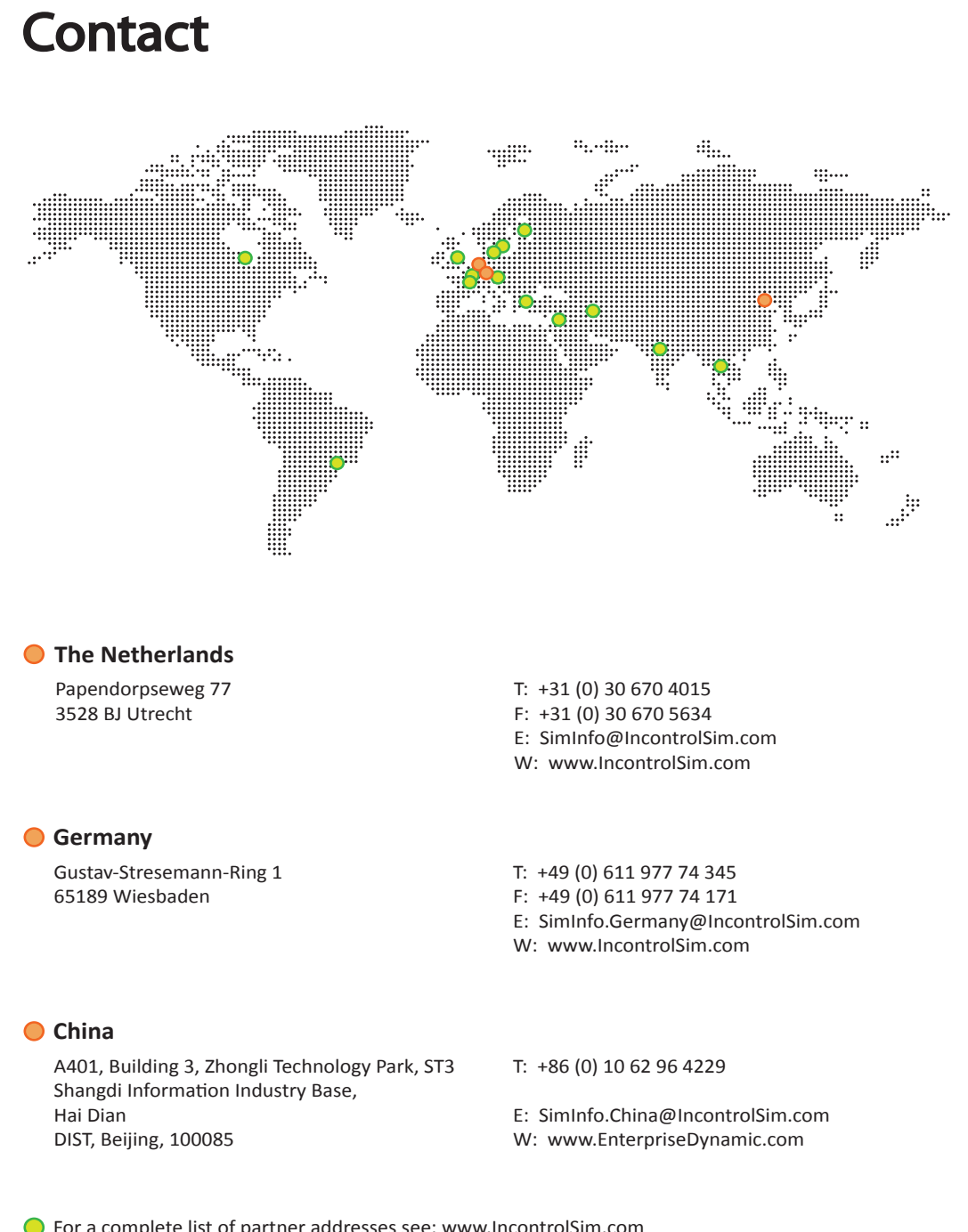

For a complete list of partner addresses see: www.IncontrolSim.com

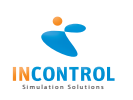